Before you set up and operate your Dell™ computer, see the safety instructions that shipped with your computer. See your Quick Reference Guide for a complete list of features.

# Setting Up Your Computer 安装计算机 | 安裝電腦 | コンピュータのセットアップ | 컴퓨터 설치

#### **A** CAUTION:

NOTE: Because the battery may not be fully charged, use the AC adapter to connect your new computer to an electrical outlet the first time you use the computer.

#### △警告:

安装和操作您的 Dell™ 计算机之 前,请参阅计算机随附的安全说 ……<br>明。有关完整的功能列表, 请参 阅《快速参考指南》。

#### 注: 由于电池可能没有完全充 电,因此在第一次便用计算机时 请便用交流<mark>适</mark>配器将您的新计算 机和电源插座相连接。

#### **L** 警告:

安裝和操作 Dell™ 電腦前,請參 閱電腦隨附的安全說明。請參閱 您的快速參考指南瞭解完整的功 能清單。

#### **註**:田於電池可能禾完全允電, 富您第一次使用電腦時,請使用 **变流電變壓器連接您的新電腦至** 電源插座。

#### ▲

Dell™ コンピュータをセットアップ してお使いになる前に、コンピュー タに同梱の安全についての注意事項 を読んで、その手順に従ってくださ い。詳細な機能の一覧については 『クイックレファレンスガイド』を 参照してください。

メモ: バッテリはフル充電されてい ない場合がありますので、コン ピュータを初めて使用するときは、 AC アダプタを使って新しいコン ピュータをコンセントに接続してく ださい。

### ↑ 주의:

1. battery 2. air vent

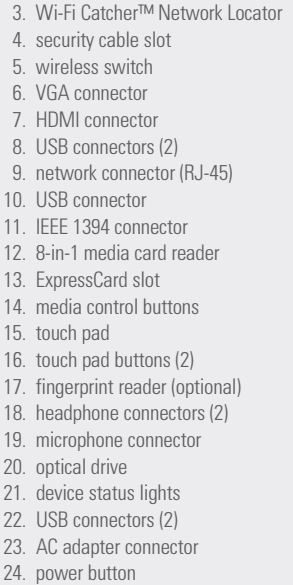

Dell™ 컴퓨터를 설치하여 작동하 기 전에 컴퓨터와 함께 제공된 안전 지침을 참조하십시오.[빠 <u> 르 참조 안내서에서 전체 기능</u> ᭓ᤇ⟮#Ⳣ⤚㘂⎗⎆⛎1

주: 전지가 완전히 충전되지 않 을 수 있으므로 컴퓨터를 처음 사용시 AC 어댑터를 사용하여 새 컴퓨터에 전원을 연결하십시오

 1. ⬉∴ 2. 通风孔

1. 電池 2. 通風口 3. Wi-Fi Catcher™ 網路定位器 4. 安全纜線插槽 5. 無線切換開關 6. VGA 連接器 7. HDMI 連接器 8. USB 連接器 (2個) 9. 網路連接器 (RJ-45) 10. USB 連接器 11. IEEE 1394 連接器 12. 8-in-1 媒體插卡讀取機 13. ExpressCard 插槽 14. 媒體控制按鈕 15. 觸控墊 16. 觸控墊按鈕 (2個) 17. 指紋讀取機 (選配) 18. 耳機連接器 (2個) 19. 麥克風連接器 20. 光碟機 21. 裝置狀態指示燈 22. USB 連接器 (2個) 23. 交流電變壓器插孔 24. 電源按鈕

1. バッテリ 2. 通気孔

1. 전지 2. 공기 환풍구

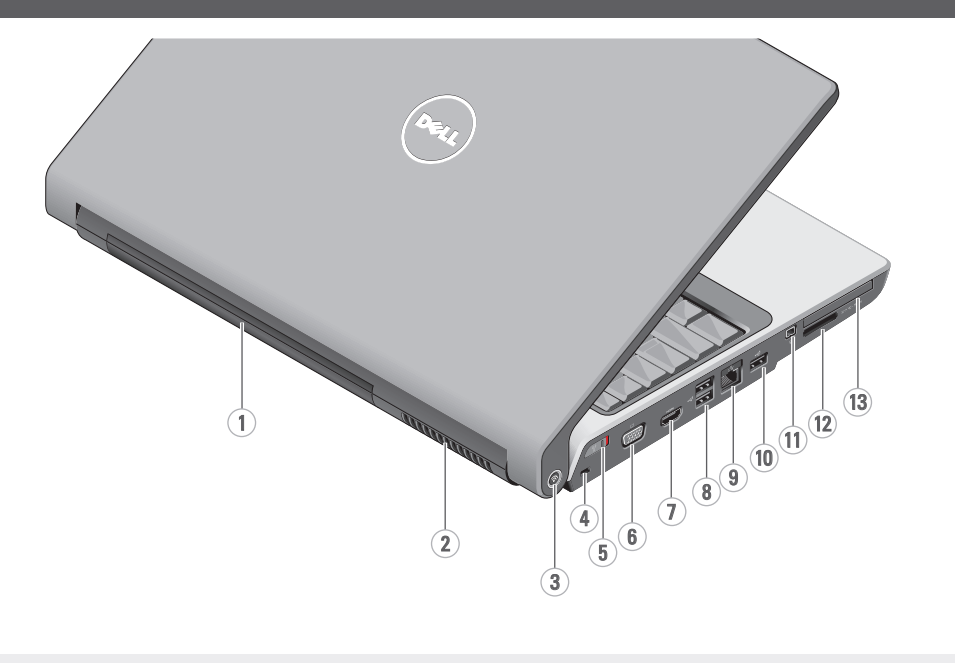

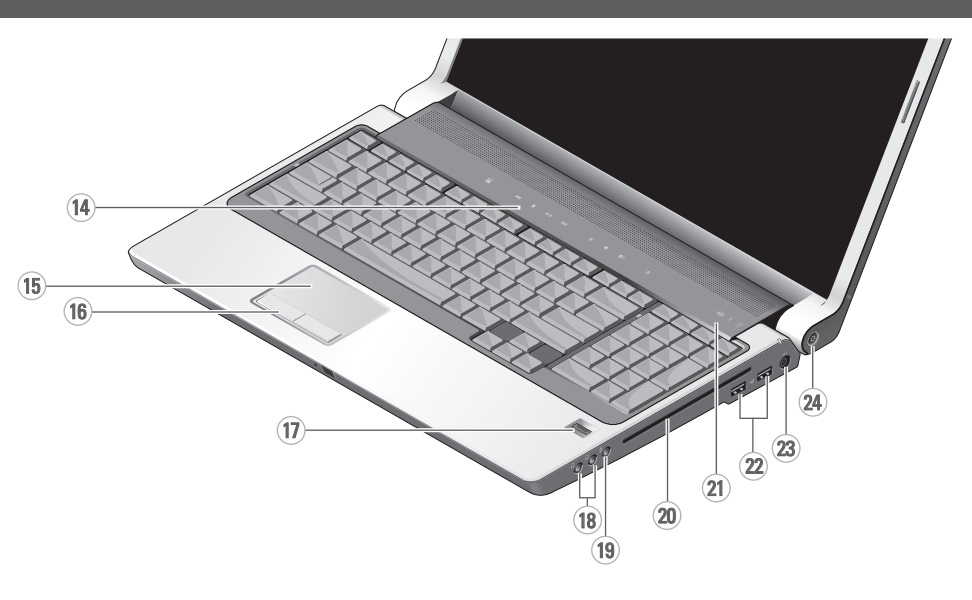

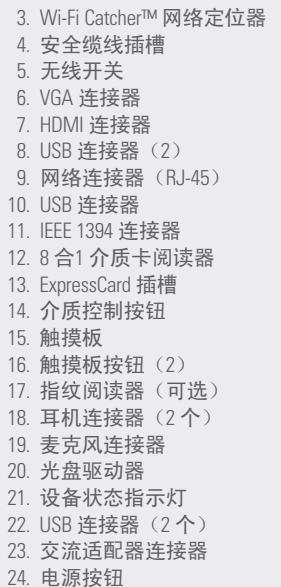

 $10$ 

 $14$ 

3. Wi-Fi Catcher™ ネットワーク ロケータ 4. セキュリティケーブルスロット 5. ワイヤレススイッチ 6. VGA コネクタ 7. HDMI コネクタ 8. USB dzȍǯǿᲢ2Უ 9. ネットワークコネクタ (RJ-45) 10. USB コネクタ 11. IEEE 1394 コネクタ 12. 8-in-1 メディアカードリーダー 13. ExpressCard スロット 14. メディアコントロールボタン 15. タッチパッド 16. タッチパッドボタン (2) 17. 指紋リーダー (オプション) 18. ヘッドフォンコネクタ (2) 19. マイクコネクタ 20. 光学ドライブ 21. デバイスステータスライト 22. USB コネクタ (2) 23. AC アダプタコネクタ 24. 電源ボタン

3. Wi-Fi Catcher™ 네트워크 로케  $O|E|$ 4. 보안 케이블 슬롯 5. 무선 스위치 6. VGA 커넥터 7. HDMI 커넥터 8. USB 커넥터 (2) 9. 네트워크 커넥터 (RJ-45) 10. USB 커넥터 11. IEEE 1394 커넥터 12. 8-in-1 매체 카드 리더 13. ExpressCard 슬롯 14. 매체 제어 단추 15. 터치패드 16. 터치패드 단추 (2) 17. 지문 판독기 (선택사양) 18. 헤드폰 커넥터 (2) 19. 마이크로폰 커넥터 20. 광 드라이브 21. 장치 상태 표시등 22. USB 커넥터 (2) 23. AC 어댑터 커넥터 24. 전원 단추

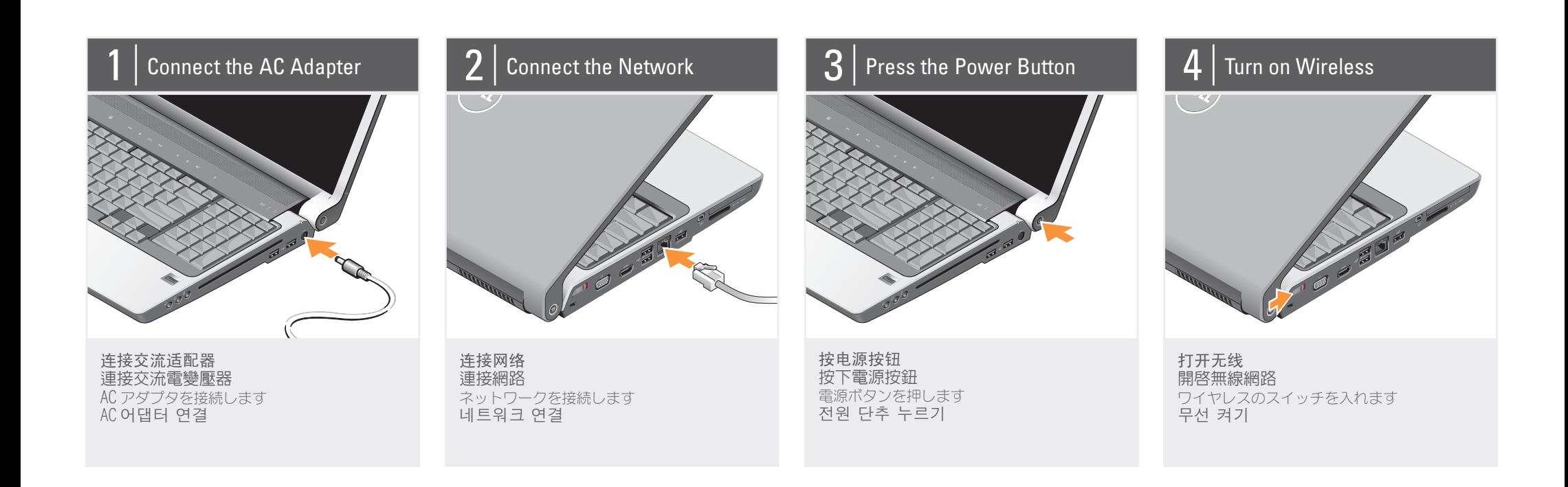

#### About Your Computer | 关于您的计算机 | 關於您的電腦 | お使いのコンピュータについて | 컴퓨터 정보

www.dell.com | support.dell.com

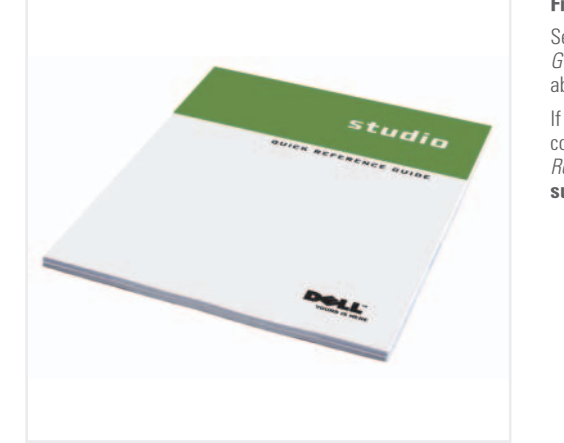

Printed in China.

中国印制。

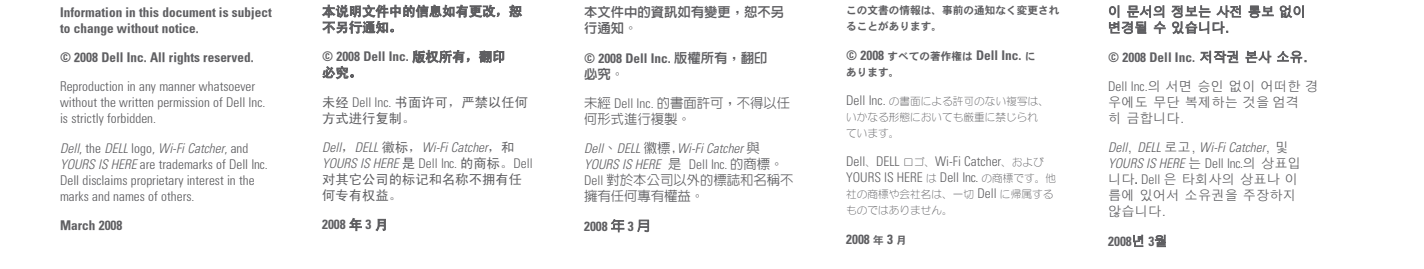

D¢LL

## **SETTING UP YOUR COMPUTER**

### ྆≙א᱿൬Ⳍ෨〇א⦼ 购物電

有一份快速參 は、『クイックレファ

お使いのコンピュータの で、<br>使用方法についての詳細 レンスガイド』を参照し

#### 답변 찾기

무선 네트워크 (옵션)

1. 인터넷 서비스 2. 케이블 또는 DSL 모

뎀 3. 무선 라우터 4. 네트워크 어댑터가 장착된 데스크탑 컴 퓨터 (옵션) 5. 무선 네트워크 카드 가 장착된 휴대용 컴

퓨터

무선 네트워크를 설치 하고 사용하는 방법에 관한 자세한 사항은 컴퓨터나 라우터 설명 서를 참조하십시오.

컴퓨터 사용에 관한 자세한 내용은 [빠른 참조 안내서] 를 참조 하십시오.

。<br>影本,請訪問 **support.dell.com**ȯ

てください。

解決方法の検索

『クイックレファレン スガイド』の印刷物を ゙お持ちでない場合は、 support.jp.dell.com クセスしてください。

[빠른 참조 안내서] 사 <u>.<br>본이 없으면,</u>  $s$ upport.dell.com  $\supseteq \Xi$ 가십시오.

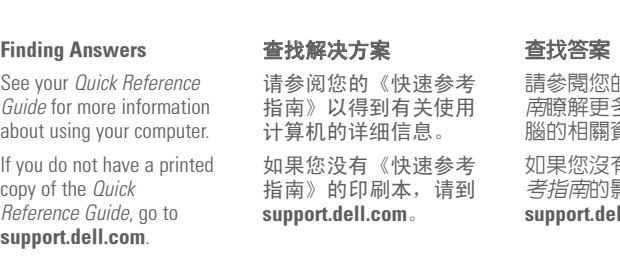

1体真节爱妥 問事装支  $\begin{array}{l} \mathcal{L} \vee \mathcal{L} \vee \mathcal{L} \dashv \mathcal{L} \wedge \mathcal{L} \wedge \mathcal{L} \wedge \mathcal{L} \wedge \mathcal{L} \wedge \mathcal{L} \end{array}$ ⾞㖒㇚#⇎⼂

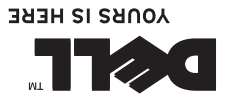

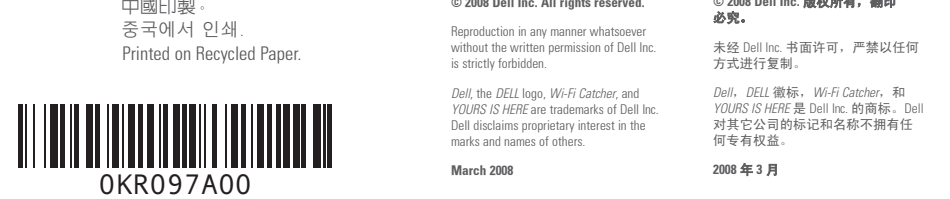

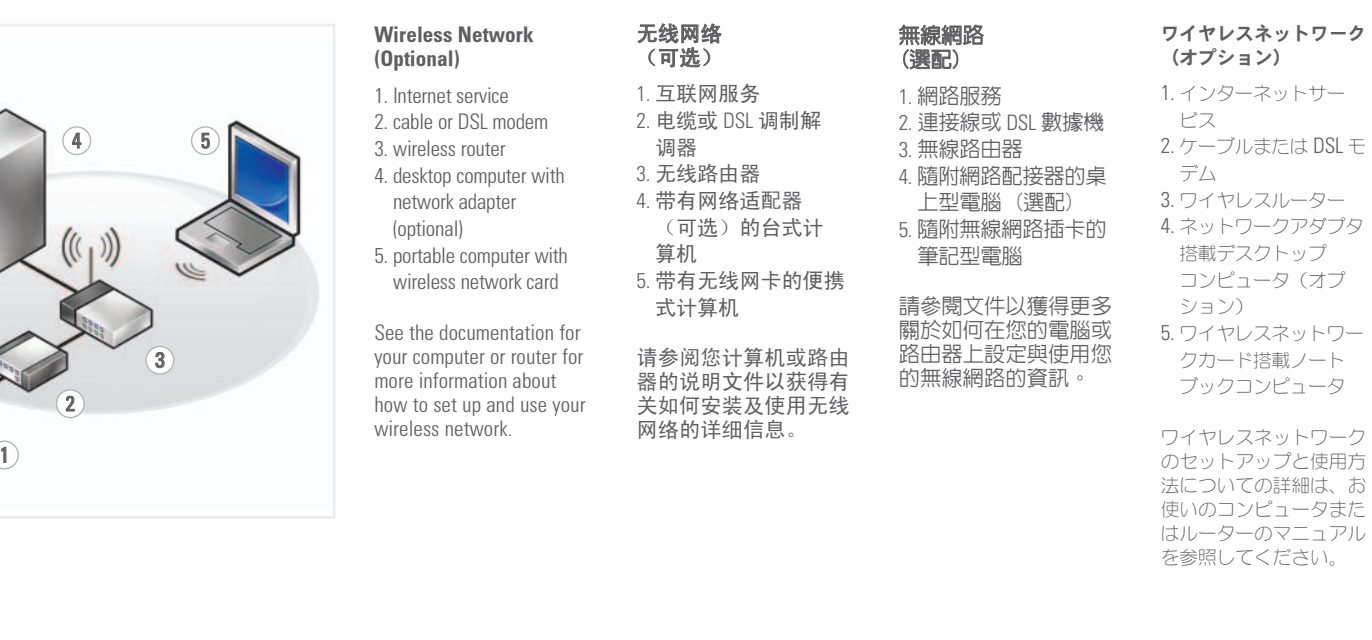

# oipnas

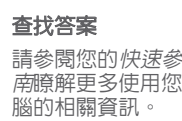